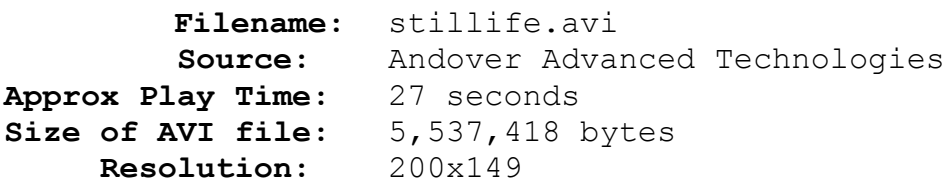

## **Comments:**

The two parts in this animation illustrate some of the possibilities available by using *PhotoMorph* to bring life to still images. After a Fade From Black Transition Effect, the lobster appears. *PhotoMorph*'s Warp feature was used to expand the claw and then a morph brings the claw back down to size. The same technique is used to Warp the body of the lobster and the claw opening. The nifty transition that follows was done by combining the Swirl, Zoom In, and Spherize (in reverse) Distortion Effects over three separate clips. The clips used to animate the claw are repeated before the fade to the rock sculpture.

The second half of this animation uses the Warp feature to close the mouth, then a Warp/Morph combination to create the breathing effect. A Fade To Black Transition completes the animation. Consult the following sections of *How Pro's Morph* for further details: *Distortion Effects*, *Still Life* and *Transition Effects*.